## **Vypnutí iPod touch:**

Stiskněte a držte po několik vteřin tlačítko Uspat/Probudit, dokud se neobjeví červený posuvník. Tažením posuvníku iPod touch vypnete.

### **Zapnutí iPod touch:**

Stiskněte a držte po několik vteřin tlačítko Uspat/Probudit, dokud se neobjeví logo Apple.

### **Ovládání přehrávače hudby když je iPod touch zamknutý:**

Dvakrát stiskněte tlačítko "Home" pod dotykovým displejem.

### **Restartování iPod touch:**

V případě, že přehrávač tzv. "zamrzl", tedy je nabitý, ale nereaguje na žádné ovládací prvky, je možné provést restart současným držením tlačítek "Home" a tlačítka Uspat/Probudit. Tlačítka je možné pustit poté, co se na obrazovce objeví logo firmy Apple.

Kompletní manuál lze získat na http://apple.com/support/manuals/ipod.

# Ć **iPod touch**

**iPod + iTunes Začínáme**

· Před použitím iPodu je do počítače nutné nahrát aktuální verzi iTunes http://www.apple.com/ipod/start

Zkontrolujte, prosím, že váš počítač a operační systém splňuje minimální požadované parametry.

· Po instalaci aplikace připojte iPod do rozhraní USB 2.0 svého počítače.

· Průvodce nastavením vám pomůže s prvními kroky s novým přehrávačem iPod.

· Při připojení k rozhraní USB 2.0 spuštěného počítače (nesmí být ve stavu spánku/hybernace) se iPod nabíjí. Nabíjení symbolizuje ikonka s bleskem. Když je iPod nabitý, objeví se ikonka se symbolem zásuvkového kabelu. iPod lze nabíjet i pomocí síťového zdroje (není součástí balení).

· Hudbu či mluvené slovo pro iPod lze získat digitalizací hudebních CD či z obchodu iTunes Store (v současné době není možný nákup obsahu z ČR, je možné využívat katalog podcastů), iPod podporuje hudební formáty MP3, AAC, Apple Lossless, AIFF, WAV. Nepodporuje například WMA či OGG. iTunes pro Windows dovolují převedení hudby v nechráněném formátu WMA (bez DRM) do jiných formátů podporovaných přehrávačem iPod.

· Video pro iPod lze získat například z obchodu iTunes Store (v současné době není možný nákup obsahu z ČR, je možné využívat katalog podcastů, který obsahuje i video podcasty), nahráváním obsahu TV vysílání, pokud je počítač vybaven zařízením pro jeho příjem, a podobně, iPod podporuje obsah ve fomátech MPEG-4 a H.264, v souborech .mov, .mp4 a .m4v. Pokud je video možné přehrát v iTunes, ale nelze jej nahrát do přehrávače jPod, jTunes umožňují video převést do formátu, který bude kompatibilní s přehrávačem iPod (menu Advanced > Convert selection for iPod). Pro převod DVD do formátu pro iPod je potřeba použít nástroje třetích stran, dostupné například na internetu. Před převodem je nezbytné se seznámit s právy k použití, která isou svázaná s daným DVD diskem.

· Před odpojením přehrávače iPod od počítače je nutné také odpojení od programu iTunes klepnutím na symbol Vysunout (▲) vedle názvu přehrávače.

## Základy ovládání

iPod touch se ovládá prostřednictvím dotykového displeje klepáním na příslušné ikonky na obrazovce.

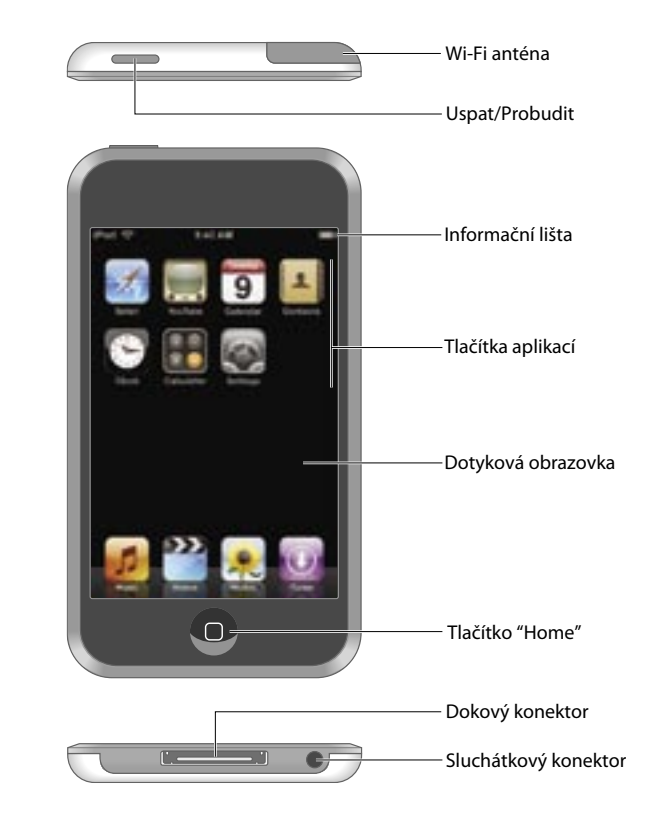

### Zamčení iPod touch:

Stiskněte tlačítko Uspat/Probudit na horní hraně iPod touch.

#### Odemknutí iPod touch:

Stiskněte tlačítko "Home" pod dotykovým displejem a táhněte posuvníkem na obrazovce.